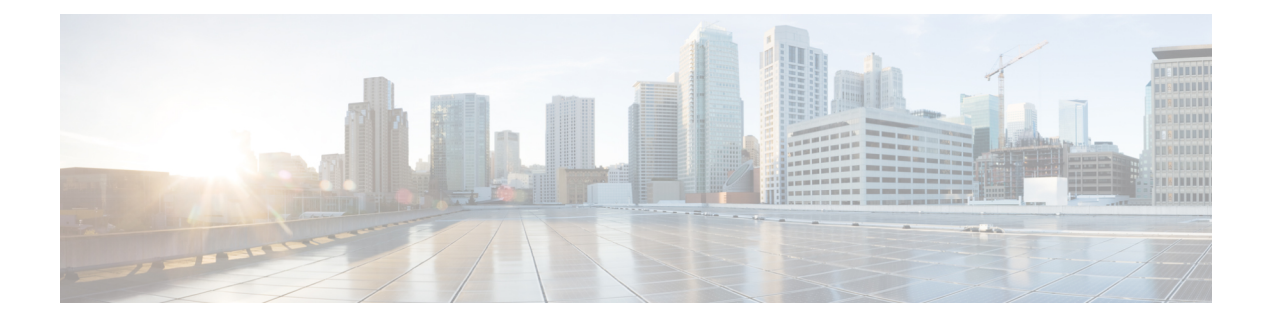

# **Understanding the Command-Line Interface**

This chapter contains the following sections:

- Finding Feature [Information,](#page-1-0) page 2
- [Information](#page-1-1) About the CLI Prompt, page 2
- [Command](#page-1-2) Modes, page 2
- Special [Characters,](#page-6-0) page 7
- [Keystroke](#page-6-1) Shortcuts, page 7
- [Abbreviating](#page-9-0) Commands, page 10
- [Completing](#page-9-1) a Partial Command Name, page 10
- [Identifying](#page-10-0) Your Location in the Command Hierarchy, page 11
- Using the no Form of a [Command](#page-10-1), page 11
- [Configuring](#page-11-0) CLI Variables, page 12
- [Command](#page-13-0) Aliases, page 14
- [Command](#page-15-0) Scripts, page 16
- [Context-Sensitive](#page-17-0) Help, page 18
- [Understanding](#page-19-0) Regular Expressions, page 20
- Searching and Filtering show [Command](#page-20-0) Output, page 21
- [Searching](#page-25-0) and Filtering from the --More-- Prompt, page 26
- Using the [Command](#page-26-0) History, page 27
- Enabling or Disabling the CLI [Confirmation](#page-28-0) Prompts, page 29
- Setting CLI [Display](#page-29-0) Colors, page 30
- Sending [Commands](#page-29-1) to Modules, page 30
- BIOS Loader [Prompt,](#page-30-0) page 31
- [Examples](#page-30-1) Using the CLI , page 31
- Additional [References](#page-33-0) for the CLI, page 34

# <span id="page-1-0"></span>**Finding Feature Information**

Your software release might not support all the features documented in this module. For the latest caveats and feature information, see the Bug Search Tool at <https://tools.cisco.com/bugsearch/> and the release notes for your software release. To find information about the features documented in this module, and to see a list of the releases in which each feature is supported, see the "New and Changed Information" chapter.

# <span id="page-1-1"></span>**Information About the CLI Prompt**

Once you have successfully accessed the device, the CLI prompt displays in the terminal window of your console port or remote workstation as shown in the following example:

```
User Access Verification
login: admin
Password:<password>
Cisco Nexus Operating System (NX-OS) Software
TAC support: http://www.cisco.com/tac
Copyright (c) 2002-2009, Cisco Systems, Inc. All rights reserved.
The copyrights to certain works contained in this software are
owned by other third parties and used and distributed under
license. Certain components of this software are licensed under
the GNU General Public License (GPL) version 2.0 or the GNU
Lesser General Public License (LGPL) Version 2.1. A copy of each
such license is available at
http://www.opensource.org/licenses/gpl-2.0.php and
http://www.opensource.org/licenses/lgpl-2.1.php
switch#
```
You can change the default device hostname.

From the CLI prompt, you can do the following:

- Use CLI commands for configuring features
- Access the command history
- Use command parsing functions

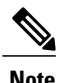

In normal operation, usernames are case sensitive. However, when you are connected to the device through its console port, you can enter a login username in all uppercase letters regardless of how the username was defined. As long as you provide the correct password, the device logs you in.

# <span id="page-1-2"></span>**Command Modes**

This section describes command modes in the Cisco NX-OS CLI.

## **EXEC Command Mode**

When you first log in, the Cisco NX-OS software places you in EXEC mode. The commands available in EXEC mode include the **show** commands that display the device status and configuration information, the **clear** commands, and other commands that perform actions that you do not save in the device configuration.

### **Global Configuration Command Mode**

Global configuration mode provides access to the broadest range of commands. The term indicates characteristics or features that affect the device as a whole. You can enter commands in global configuration mode to configure your device globally or to enter more specific configuration modes to configure specific elements such as interfaces or protocols.

### **SUMMARY STEPS**

#### **1. configure terminal**

### **DETAILED STEPS**

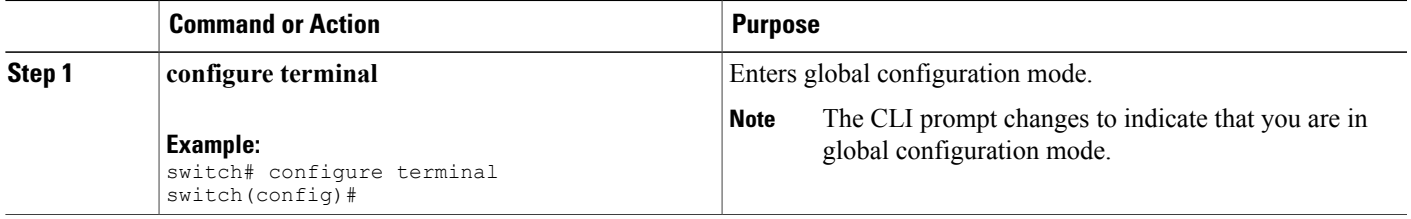

### **Interface Configuration Command Mode**

One example of a specific configuration mode that you enter from global configuration mode is interface configuration mode. To configure interfaces on your device, you must specify the interface and enter interface configuration mode.

You must enable many features on a per-interface basis. Interface configuration commands modify the operation of the interfaces on the device, such as Ethernet interfaces or management interfaces (mgmt 0).

For more information about configuring interfaces, see the Cisco Nexus interfaces guide for your device.

### **SUMMARY STEPS**

- **1. configure terminal**
- **2. interface** *type number*

#### **DETAILED STEPS**

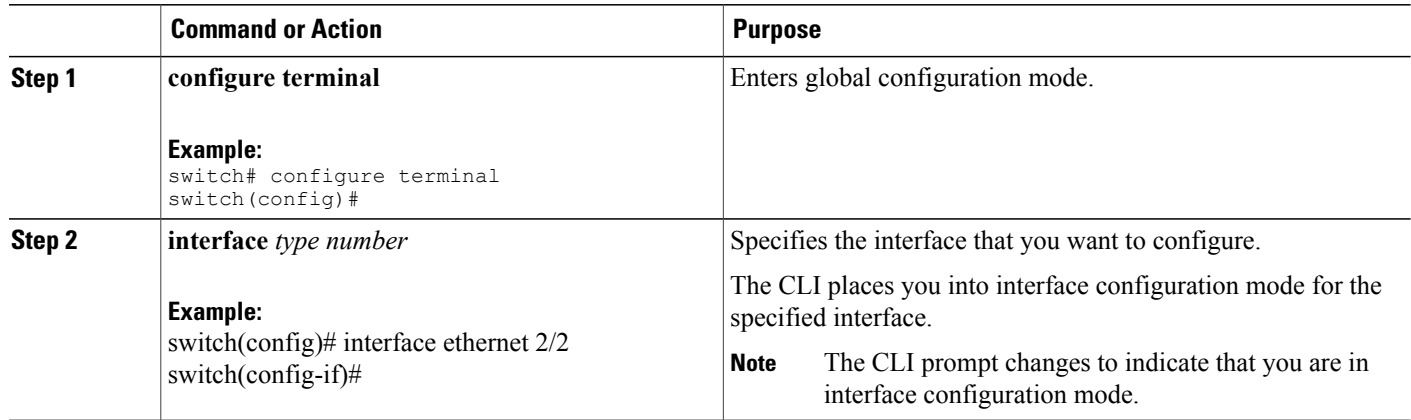

### **Subinterface Configuration Command Mode**

From global configuration mode, you can access a configuration submode for configuring VLAN interfaces called subinterfaces. In subinterface configuration mode, you can configure multiple virtual interfaces on a single physical interface. Subinterfaces appear to a protocol as distinct physical interfaces.

Subinterfaces also allow multiple encapsulations for a protocol on a single interface. For example, you can configure IEEE 802.1Q encapsulation to associate a subinterface with a VLAN.

For more information about configuring subinterfaces, see the Cisco Nexus interfaces guide for your device. For details about the subinterface commands, see the command reference guide for your device.

### **SUMMARY STEPS**

- **1. configure terminal**
- **2. interface** *type number***.***subint*

#### **DETAILED STEPS**

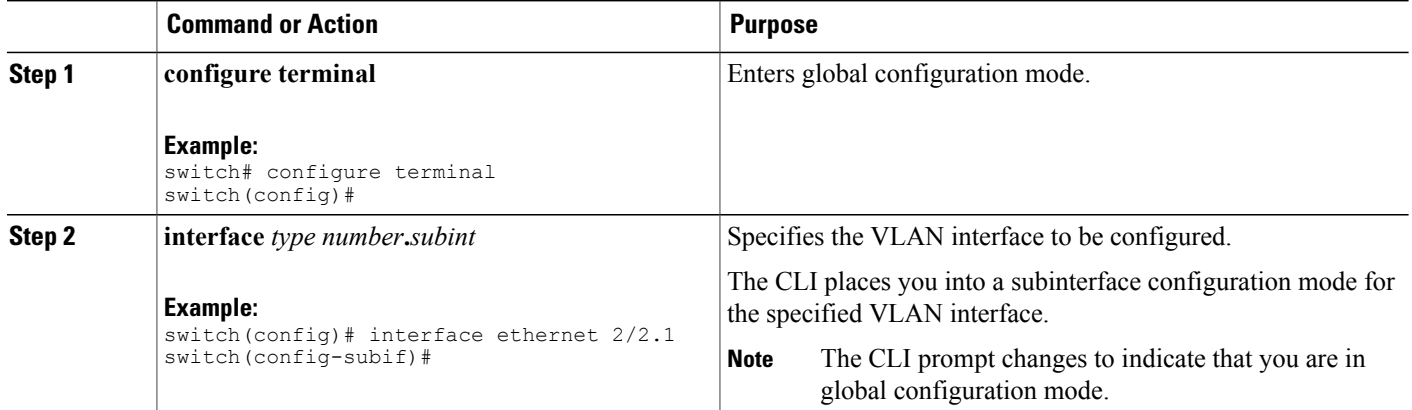

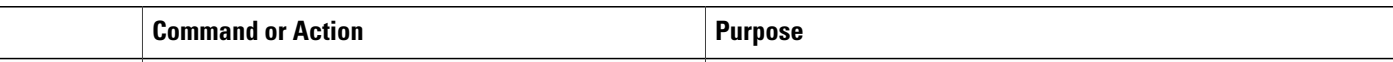

### **Saving and Restoring a Command Mode**

The Cisco NX-OS software allows you to save the current command mode, configure a feature, and then restore the previous command mode. The **push** command saves the command mode and the **pop** command restores the command mode.

This example shows how to save and restore a command mode:

```
switch# configure terminal
switch(config)# event manager applet test
switch(config-applet)# push
switch(config-applet)# configure terminal
switch(config)# username testuser password newtest
switch(config)# pop
switch(config-applet)#
```
### **Exiting a Configuration Command Mode**

To exit from any configuration command mode, perform one of the following tasks:

#### **SUMMARY STEPS**

- **1. exit**
- **2. end**
- **3.** (Optional) **Ctrl-Z**

#### **DETAILED STEPS**

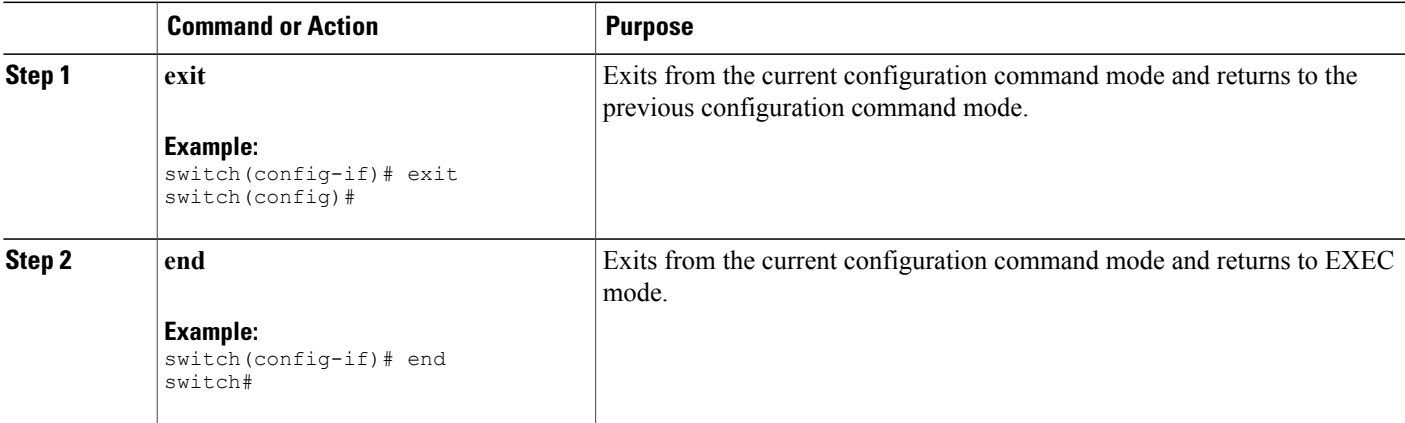

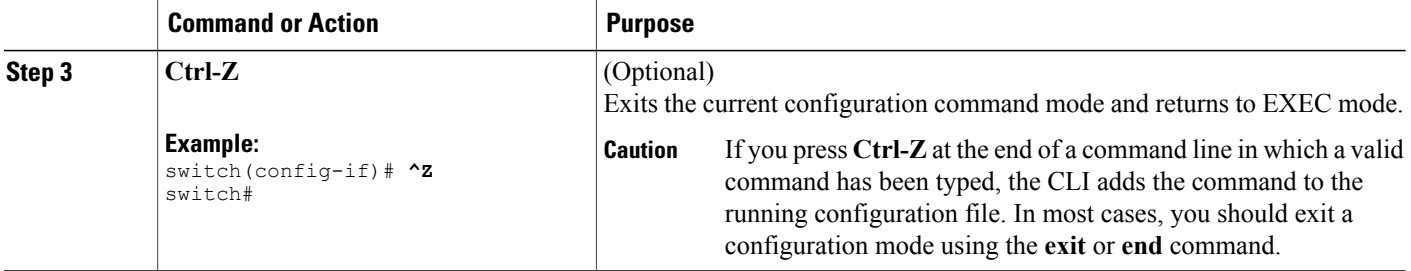

# **Command Mode Summary**

This table summarizes information about the main command modes.

#### **Table 1: Command Mode Summary**

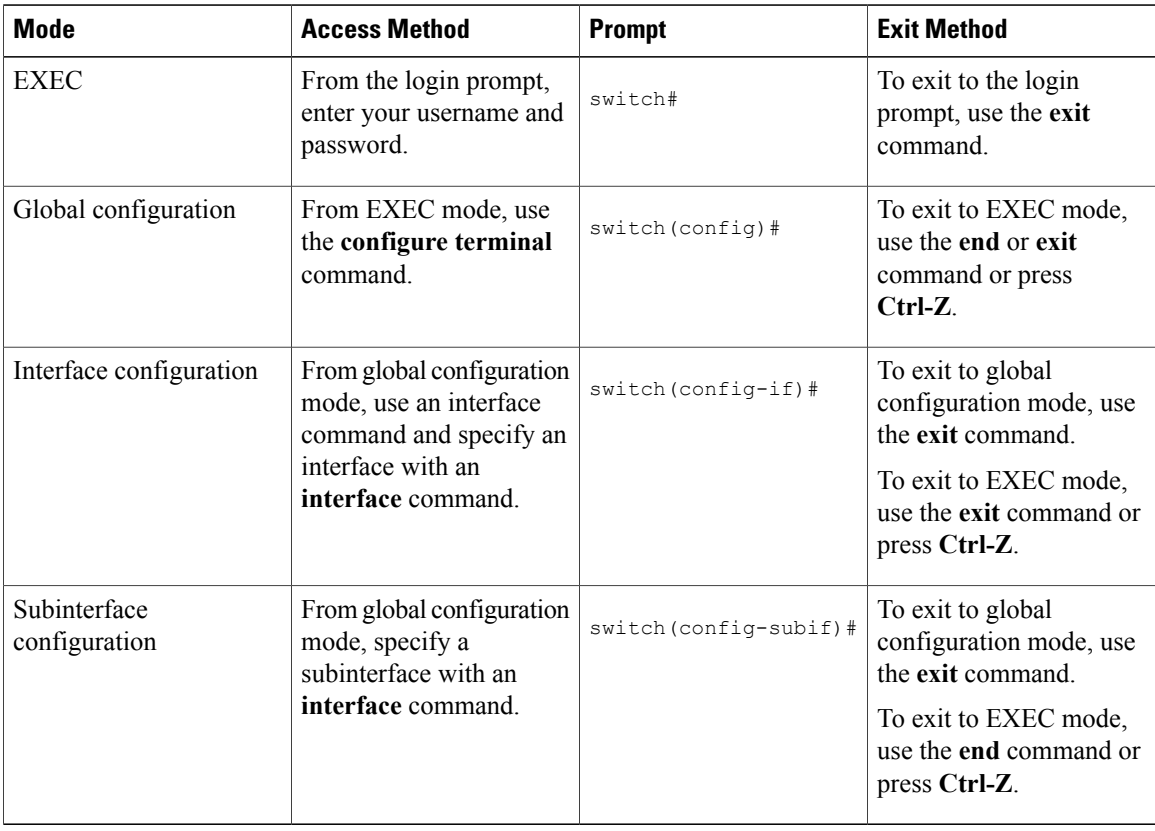

# <span id="page-6-0"></span>**Special Characters**

This table lists the characters that have special meaning in Cisco NX-OS text strings and should be used only in regular expressions or other special contexts.

#### **Table 2: Special Characters**

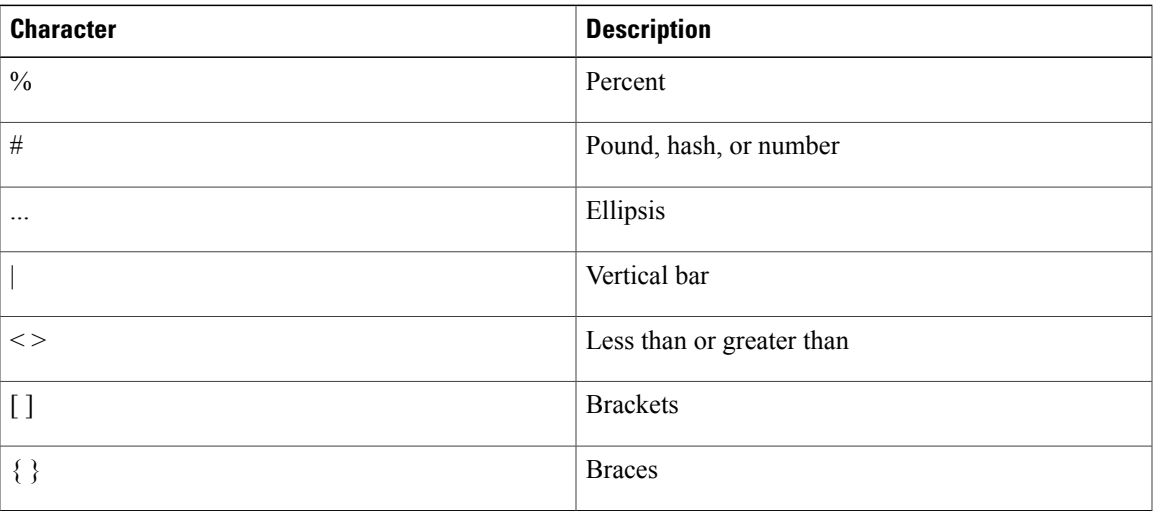

# <span id="page-6-1"></span>**Keystroke Shortcuts**

This table lists command key combinations that can be used in both EXEC and configuration modes.

**Table 3: Keystroke Shortcuts**

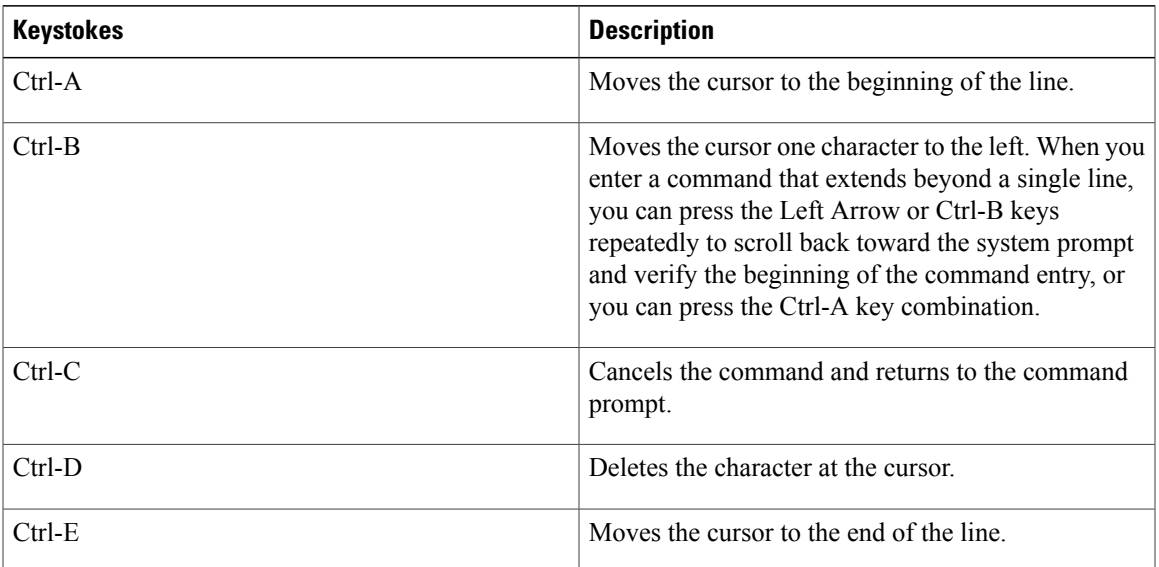

 $\mathbf{I}$ 

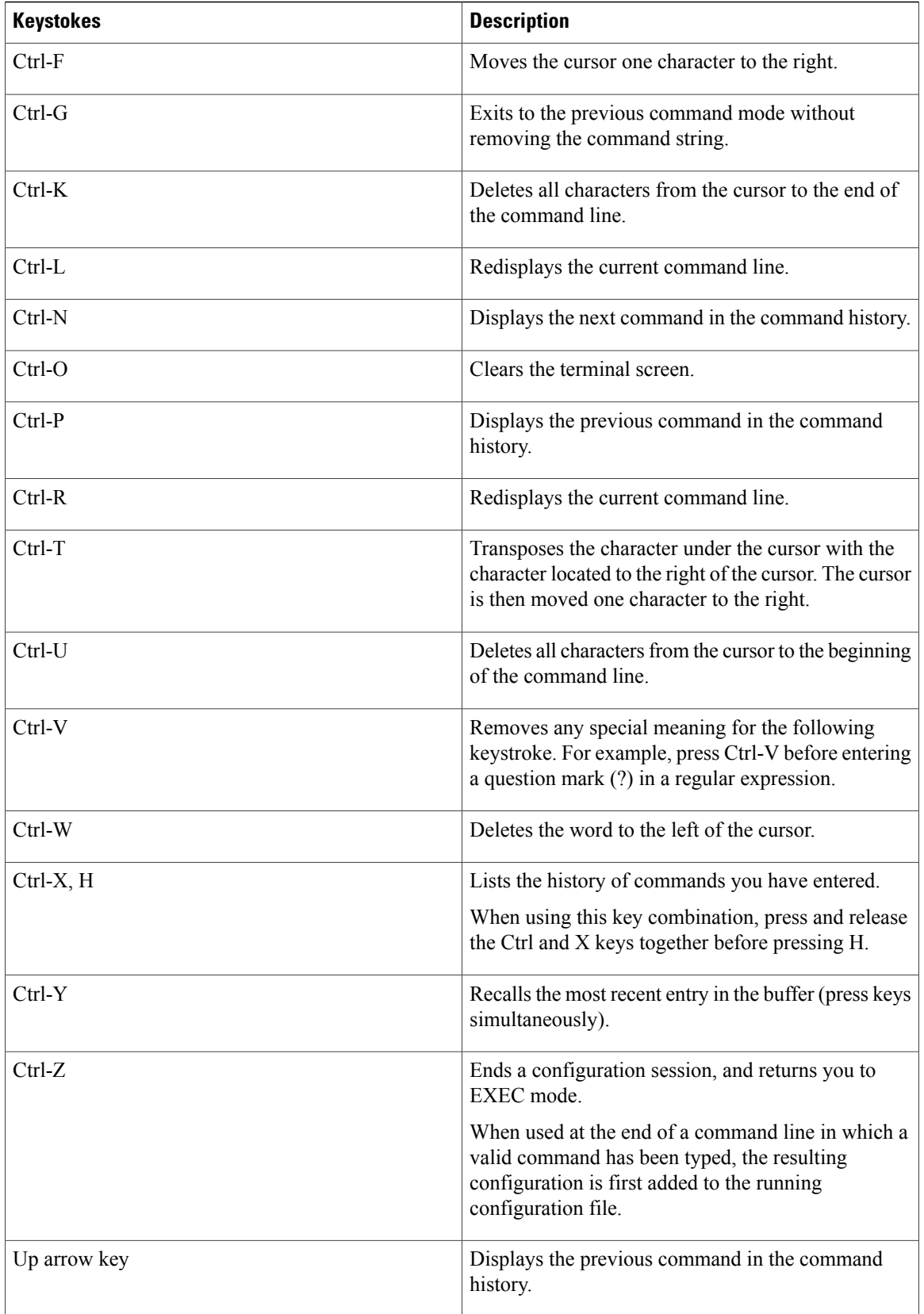

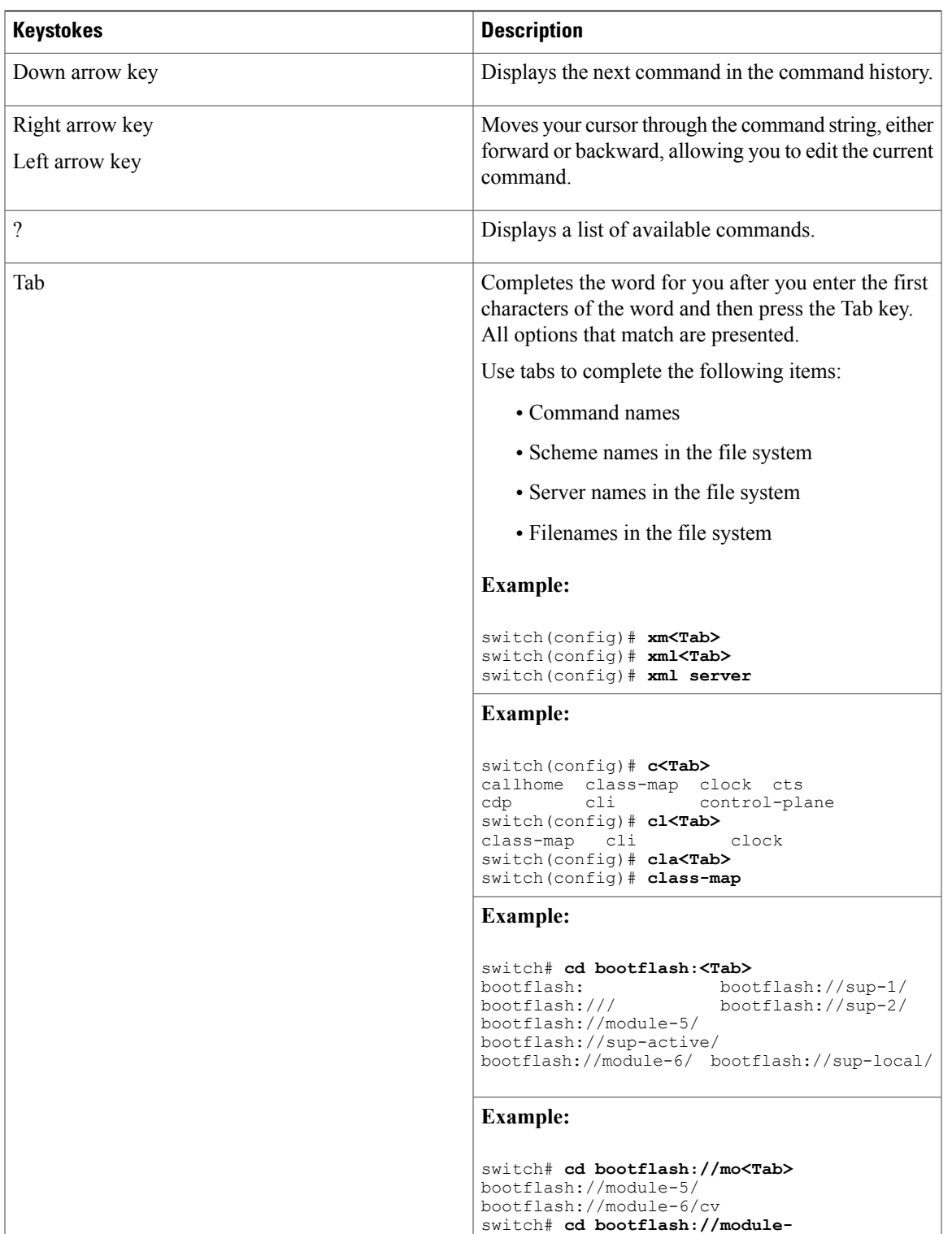

## <span id="page-9-0"></span>**Abbreviating Commands**

You can abbreviate commands and keywords by entering the first few characters of a command. The abbreviation must include sufficient characters to make it unique from other commands or keywords. If you are having trouble entering a command, check the system prompt and enter the question mark (?) for a list of available commands. You might be in the wrong command mode or using incorrect syntax.

This table lists examples of command abbreviations.

#### **Table 4: Examples of Command Abbreviations**

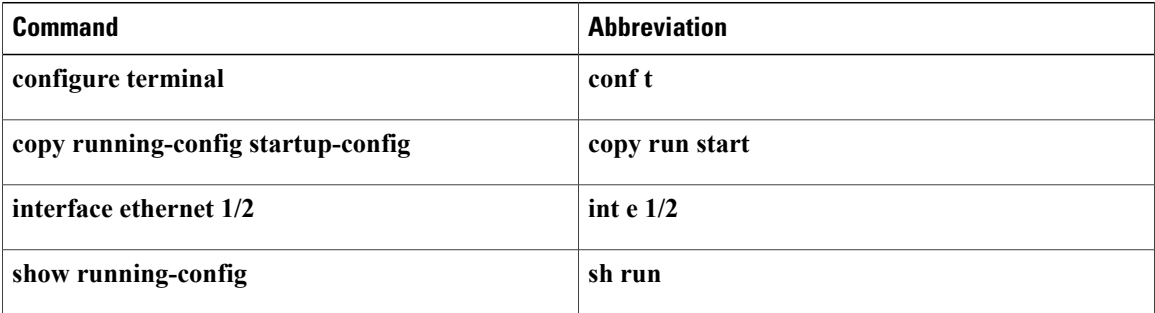

## <span id="page-9-1"></span>**Completing a Partial Command Name**

If you cannot remember a complete command name, or if you want to reduce the amount of typing you have to perform, enter the first few letters of the command, and then press the **Tab** key. The command line parser will complete the command if the string entered is unique to the command mode. If your keyboard does not have a **Tab** key, press **Ctrl-I** instead.

The CLI recognizes a command once you have entered enough characters to make the command unique. For example, if you enter **conf** in EXEC mode, the CLI will be able to associate your entry with the **configure** command, because only the **configure** command begins with **conf**.

In the following example, the CLI recognizes the unique string for **conf** in EXEC mode when you press the **Tab** key:

```
switch# conf<Tab>
switch# configure
```
When you use the command completion feature the CLI displays the full command name. The CLI does not execute the command until you pressthe **Return**or **Enter** key. Thisfeature allows you to modify the command if the full command was not what you intended by the abbreviation. If you enter a set of characters that could indicate more than one command, a list of matching commands displays.

For example, entering **co<Tab>** lists all commands available in EXEC mode beginning with **co**:

```
switch# co<Tab>
configure copy
switch# co
```
Note that the characters you entered appear at the prompt again to allow you to complete the command entry.

## <span id="page-10-0"></span>**Identifying Your Location in the Command Hierarchy**

Some features have a configuration submode hierarchy nested more than one level. In these cases, you can display information about your present working context (PWC).

#### **SUMMARY STEPS**

**1. where detail**

#### **DETAILED STEPS**

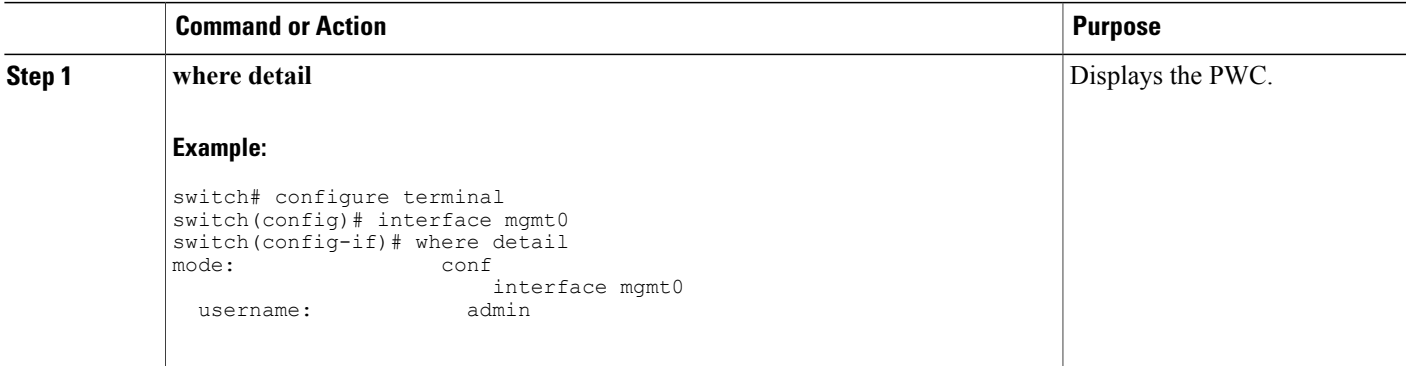

## <span id="page-10-1"></span>**Using the no Form of a Command**

Almost every configuration command has a **no** form that can be used to disable a feature, revert to a default value, or remove a configuration. The Cisco NX-OS command reference publications describe the function of the **no** form of the command whenever a **no** form is available.

This example shows how to disable a feature:

```
switch# configure terminal
switch(config)# feature tacacs+
switch(config)# no feature tacacs+
```
This example shows how to revert to the default value for a feature:

```
switch# configure terminal
switch(config)# banner motd #Welcome to the switch#
switch(config)# show banner motd
Welcome to the switch
```

```
switch(config)# no banner motd
switch(config)# show banner motd
User Access Verification
```
This example shows how to remove the configuration for a feature:

```
switch# configure terminal
switch(config)# radius-server host 10.10.2.2
switch(config)# show radius-server
retransmission count:0
```

```
timeout value:1
deadtime value:1
total number of servers:1
following RADIUS servers are configured:
        10.10.1.1:
                available for authentication on port:1812
                available for accounting on port:1813
        10.10.2.2:
                available for authentication on port:1812
                available for accounting on port:1813
switch(config)# no radius-server host 10.10.2.2
switch(config)# show radius-server
retransmission count:0
timeout value:1
deadtime value:1
total number of servers:1
following RADIUS servers are configured:
        10.10.1.1:
                available for authentication on port:1812
                available for accounting on port:1813
```
This example shows how to use the **no** form of a command in EXEC mode:

```
switch# cli var name testinterface ethernet1/2
switch# show cli variables
SWITCHNAME="switch"
TIMESTAMP="2009-05-12-13.43.13"
testinterface="ethernet1/2"
switch# cli no var name testinterface
switch# show cli variables
SWITCHNAME="switch"
TIMESTAMP="2009-05-12-13.43.13"
```
# <span id="page-11-0"></span>**Configuring CLI Variables**

This section describes CLI variables in the Cisco NX-OS CLI.

### **About CLI Variables**

The Cisco NX-OS software supports the definition and use of variables in CLI commands.

You can refer to CLI variables in the following ways:

- Entered directly on the command line.
- Passed to a script initiated using the **run-script** command. The variables defined in the parent shell are available for use in the child **run-script** command process.

CLI variables have the following characteristics:

- Cannot have nested references through another variable
- Can persist across switch reloads or exist only for the current session

Cisco NX-OS supports one predefined variable: TIMESTAMP. This variable refers to the current time when the command executes in the format YYYY-MM-DD-HH.MM.SS.

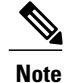

**Note** The TIMESTAMP variable name is case sensitive. All letters must be uppercase.

### **Configuring CLI Session-Only Variables**

You can define CLI session variables to persist only for the duration of your CLI session. These variables are useful for scripts that you execute periodically. You can reference the variable by enclosing the name in parentheses and preceding it with a dollar sign (\$), for example \$(*variable-name*).

### **SUMMARY STEPS**

- **1. cli var name** *variable-name variable-text*
- **2.** (Optional) **show cli variables**

#### **DETAILED STEPS**

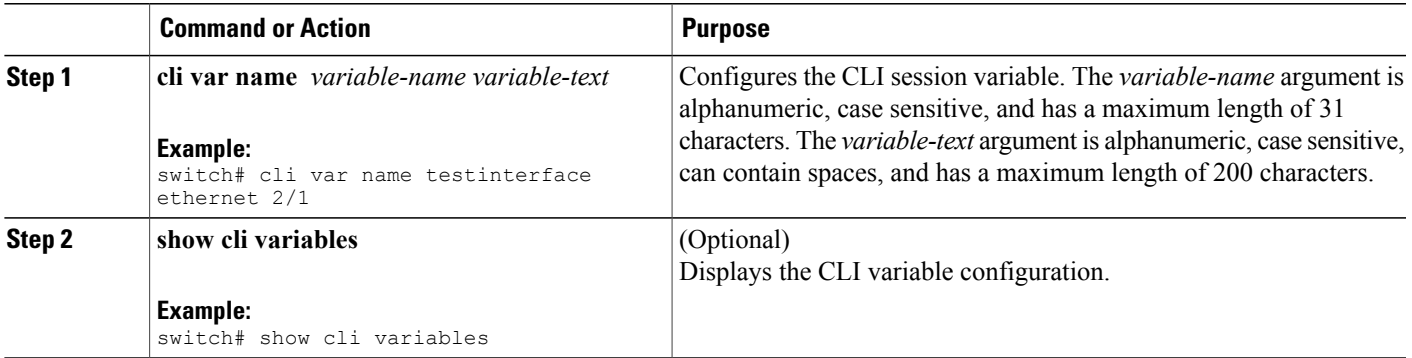

### **Configuring Persistent CLI Variables**

You can configure CLI variables that persist across CLI sessions and device reloads.

### **SUMMARY STEPS**

- **1. configure terminal**
- **2. cli var name** *variable-name variable-text*
- **3. exit**
- **4.** (Optional) **show cli variables**
- **5.** (Optional) **copy running-config startup-config**

### **DETAILED STEPS**

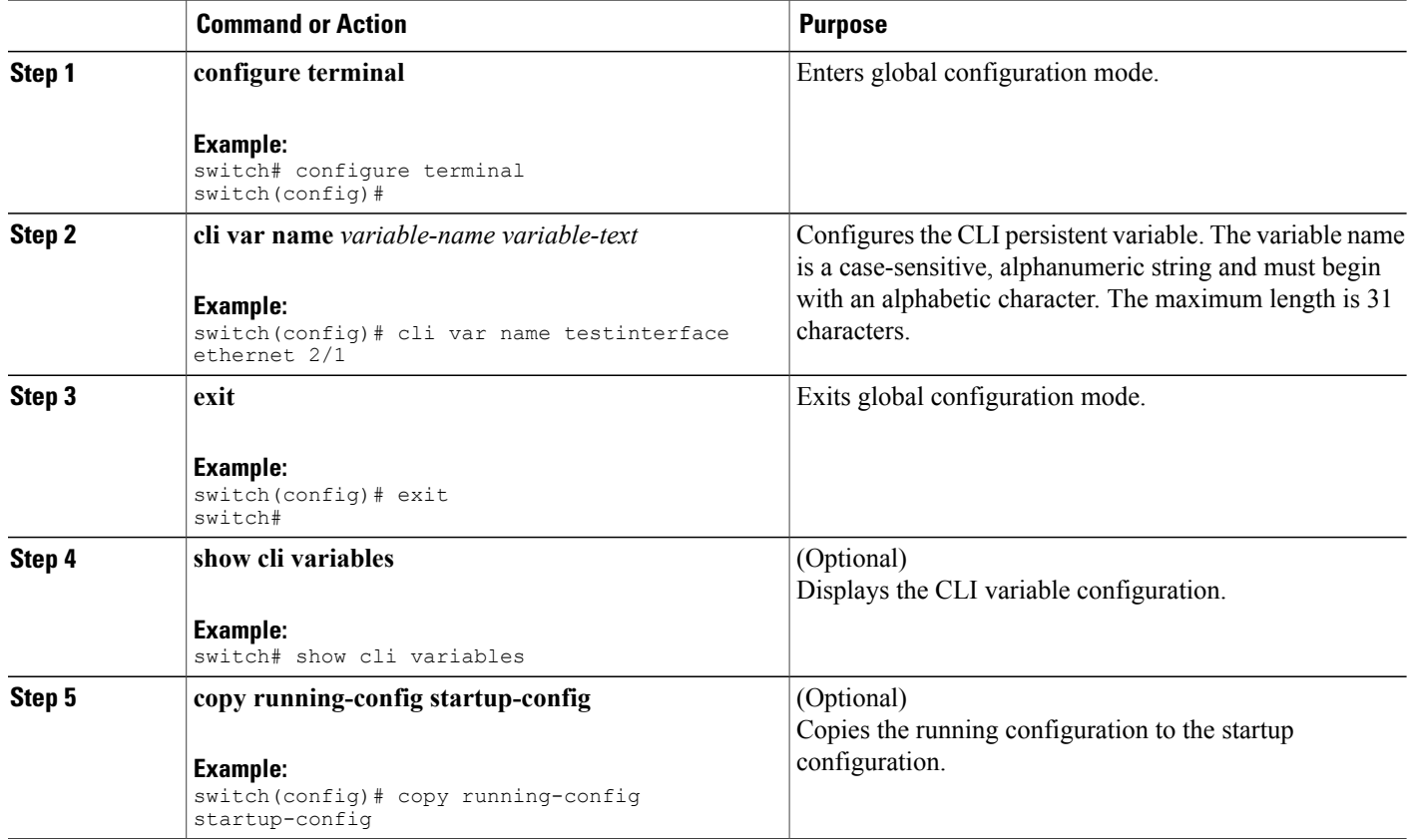

# <span id="page-13-0"></span>**Command Aliases**

This section provides information about command aliases.

## **About Command Aliases**

You can define command aliases to replace frequently used commands. The command aliases can represent all or part of the command syntax.

Command alias support has the following characteristics:

- Command aliases are global for all user sessions.
- Command aliases persist across reboots if you save them to the startup configuration.
- Command alias translation always takes precedence over any keyword in any configuration mode or submode.
- Command alias configuration takes effect for other user sessions immediately.
- The Cisco NX-OS software provides one default alias, **alias**, which is the equivalent to the **show cli alias** command that displays all user-defined aliases.
- You cannot delete or change the default command alias **alias**.
- You can nest aliases to a maximum depth of 1. One command alias can refer to another command alias that must refer to a valid command, not to another command alias.
- A command alias always replaces the first command keyword on the command line.
- You can define command aliases for commands in any command mode.
- If you reference a CLI variable in a command alias, the current value of the variable appears in the alias, not the variable reference.
- You can use command aliases for **show** command searching and filtering.

### **Defining Command Aliases**

You can define command aliases for commonly used commands.

### **SUMMARY STEPS**

- **1. configure terminal**
- **2. cli alias name** *alias-name alias-text*
- **3. exit**
- **4.** (Optional) **alias**
- **5.** (Optional) **copy running-config startup-config**

#### **DETAILED STEPS**

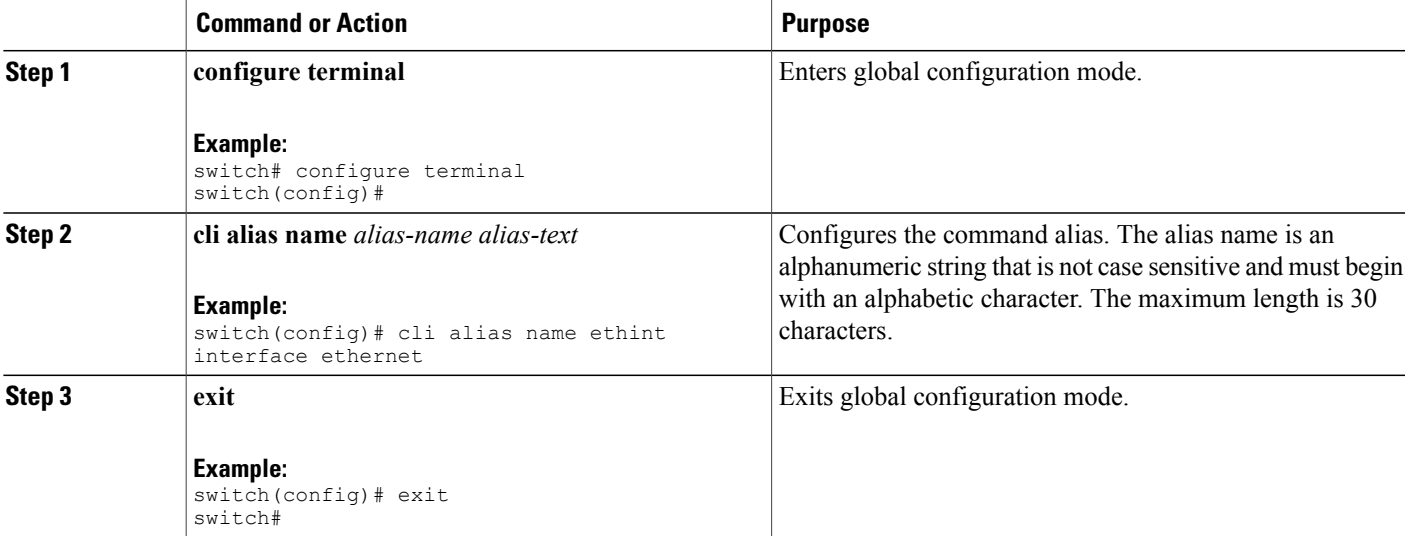

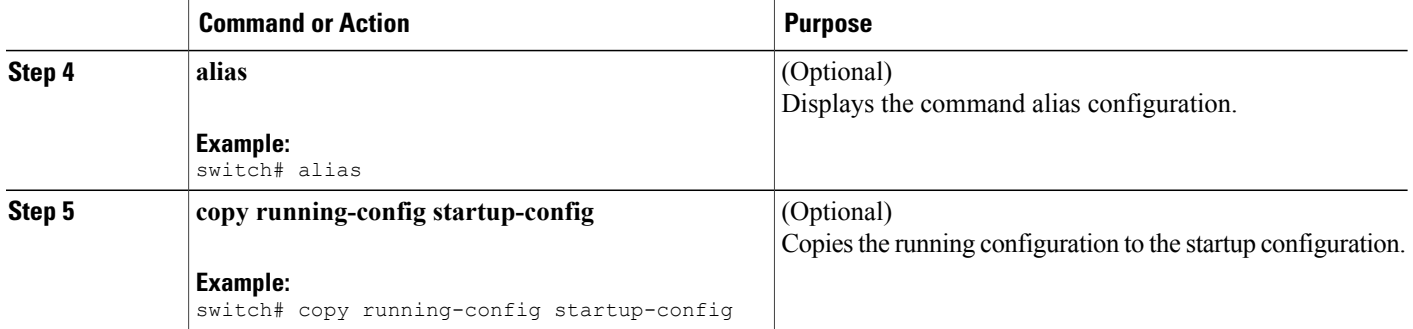

## **Configuring Command Aliases for a User Session**

You can create a command alias for the current user session that is not available to any other user on the Cisco NX-OS device. You can also save the command alias for future use by the current user account.

#### **SUMMARY STEPS**

**1. terminal alias** [**persist**] *alias-name command -string*

### **DETAILED STEPS**

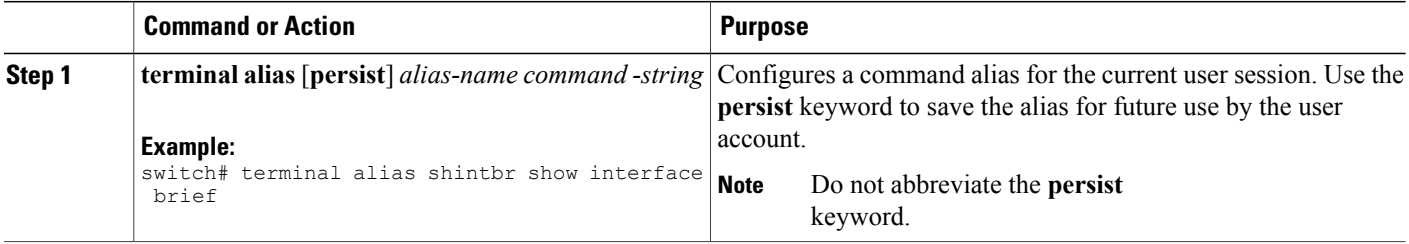

# <span id="page-15-0"></span>**Command Scripts**

This section describes how you can create scripts of commands to perform multiple tasks.

### **Running a Command Script**

You can create a list of commands in a file and execute them from the CLI. You can use CLI variables in the command script.

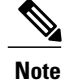

You cannot create the script files at the CLI prompt. You can create the script file on a remote device and copy it to the bootflash:, slot0:, or volatile: directory on the Cisco NX-OS device.

### **SUMMARY STEPS**

**1. run-script** [**bootflash:** | **slot0:** | **volatile:**]*filename*

### **DETAILED STEPS**

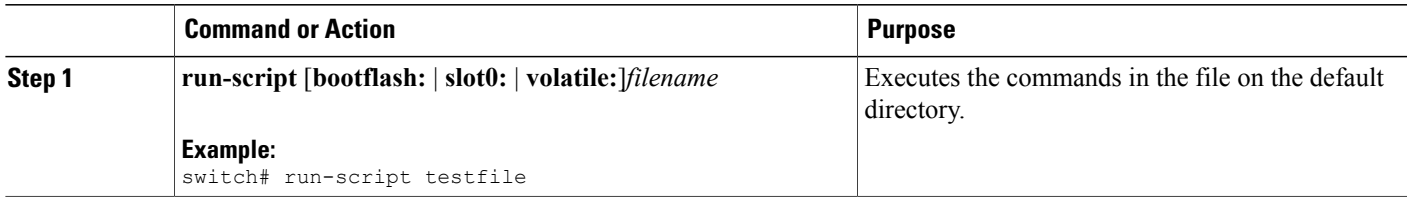

## **Echoing Information to the Terminal**

You can echo information to the terminal, which is particularly useful from a command script. You can reference CLI variables and use formatting options in the echoed text.

This table lists the formatting options that you can insert in the text.

#### **Table 5: Formatting Options for the echo Command**

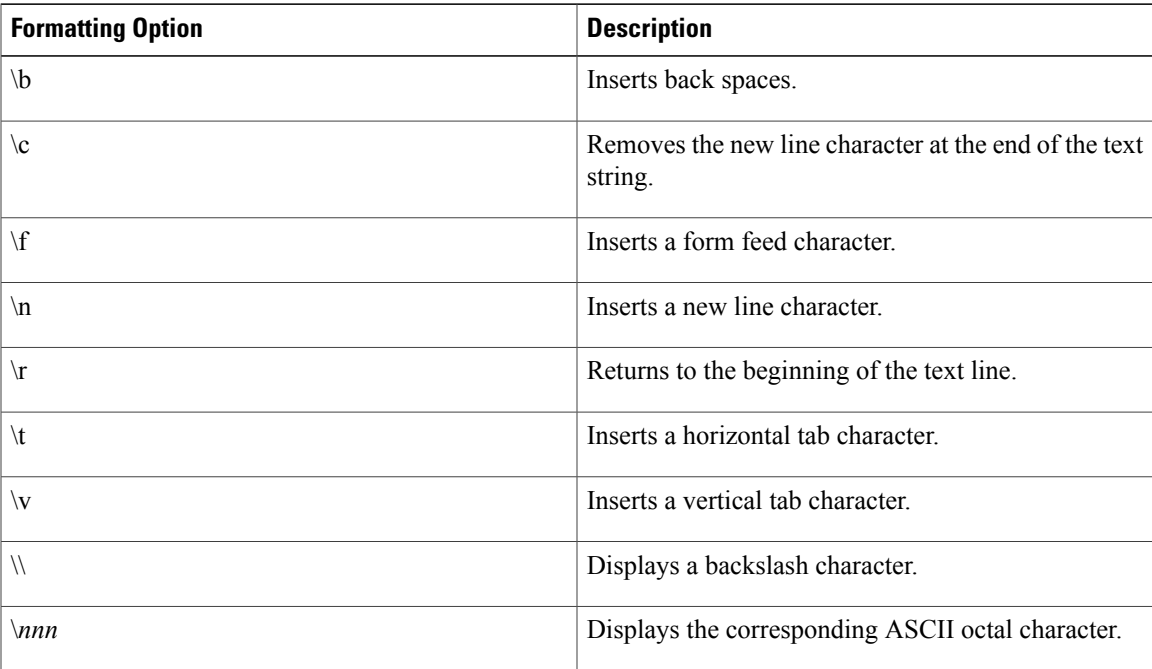

### **SUMMARY STEPS**

**1. echo** [**backslash-interpret**] [*text*]

#### **DETAILED STEPS**

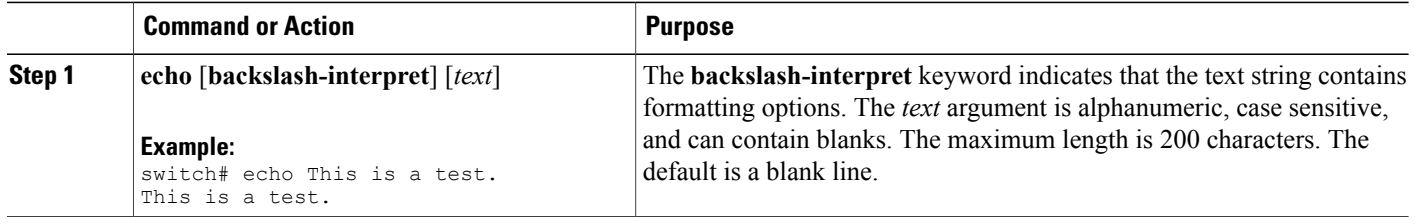

### **Delaying Command Action**

You can delay a command action for a period of time, which is particularly useful within a command script.

### **SUMMARY STEPS**

**1. sleep** *seconds*

### **DETAILED STEPS**

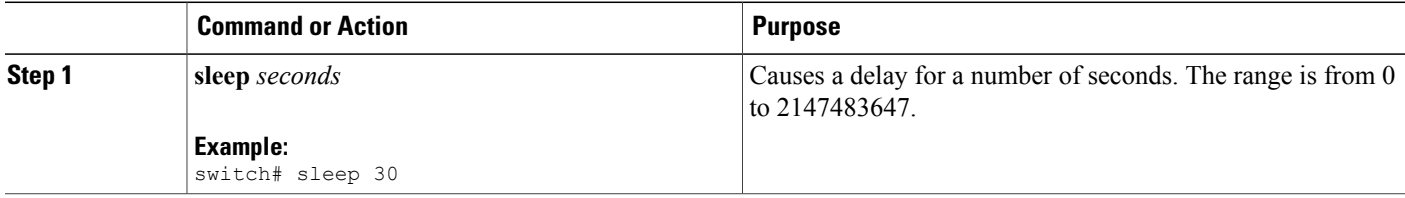

# <span id="page-17-0"></span>**Context-Sensitive Help**

The Cisco NX-OS software provides context-sensitive help in the CLI. You can use a question mark (?) at any point in a command to list the valid input options.

CLI uses the caret ( $\land$ ) symbol to isolate input errors. The  $\land$  symbol appears at the point in the command string where you have entered an incorrect command, keyword, or argument.

This table shows example outputs of context sensitive help.

### **Table 6: Context-Sensitive Help Example**

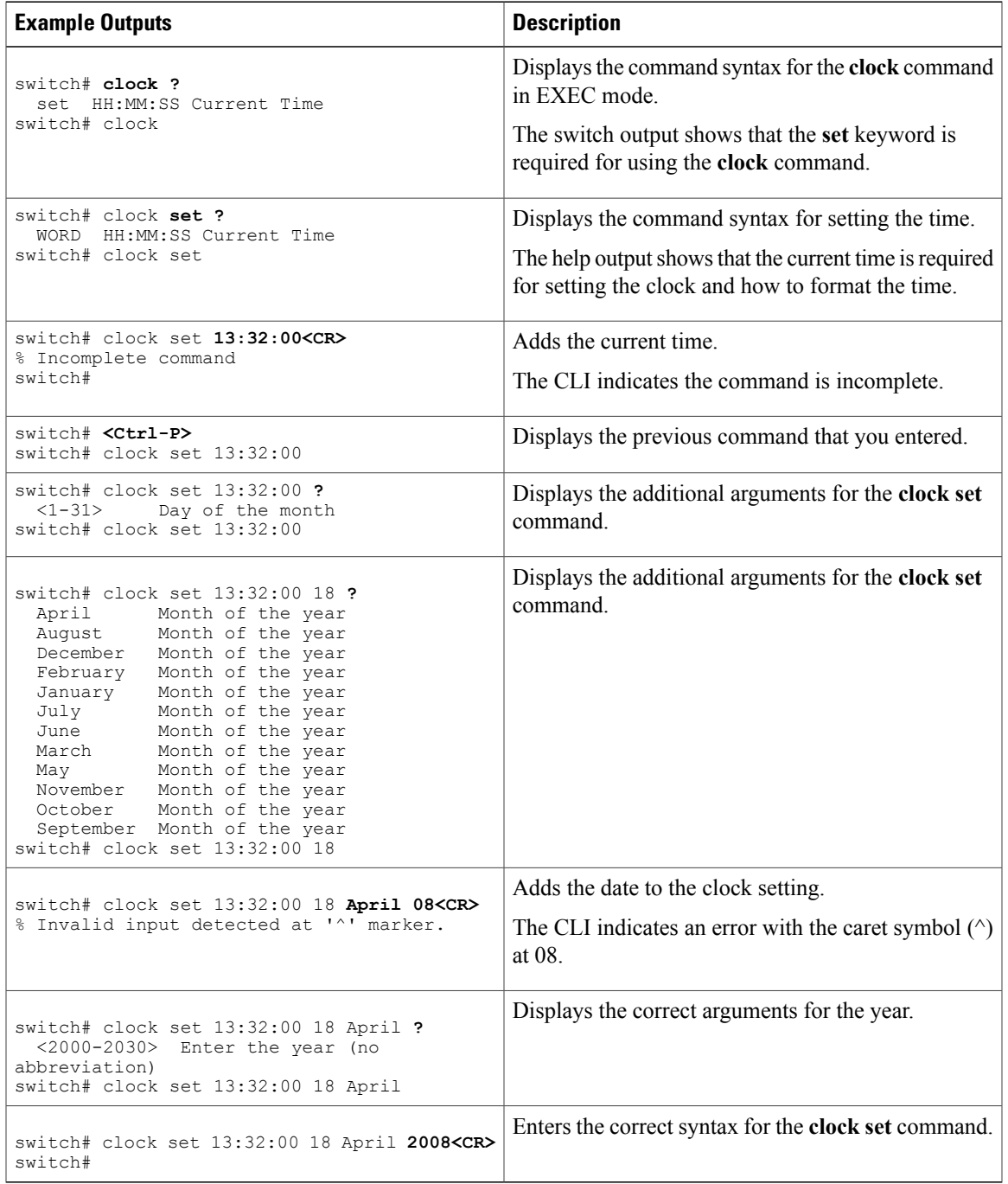

## <span id="page-19-0"></span>**Understanding Regular Expressions**

The Cisco NX-OS software supports regular expressions for searching and filtering in CLI output, such as the **show** commands. Regular expressions are case sensitive and allow for complex matching requirements.

### **Special Characters**

You can also use other keyboard characters (such as ! or  $\sim$ ) as single-character patterns, but certain keyboard characters have special meanings when used in regular expressions.

This table lists the keyboard characters that have special meanings.

| <b>Character</b> | <b>Special Meaning</b>                                                                                                    |
|------------------|----------------------------------------------------------------------------------------------------|
|                  | Matches any single character, including white space.                                                                                                    |
| $\ast$           | Matches 0 or more sequences of the pattern.                                                                                                    |
| $^{+}$           | Matches 1 or more sequences of the pattern.                                                                                                    |
| $\gamma$         | Matches 0 or 1 occurrences of the pattern.                                                                                                    |
| $\wedge$         | Matches the beginning of the string.                                                                                                    |
| \$               | Matches the end of the string.                                                                                                    |
| (underscore)     | Matches a comma (,), left brace $(\{\})$ , right brace $(\{\})$ ,<br>left parenthesis $($ $)$ , right parenthesis $($ $)$ $)$ , the<br>beginning of the string, the end of the string, or a<br>space. |
|                  | The underscore is only treated as a regular<br><b>Note</b><br>expression for BGP related commands.                                                                                                    |

**Table 7: Special Characters with Special Meaning**

To use these special characters as single-character patterns, remove the special meaning by preceding each character with a backslash (\). This example contains single-character patterns that match a dollar sign (\$), an underscore  $($ ), and a plus sign  $(+)$ , respectively:

 $\S \_ +$ 

## **Multiple-Character Patterns**

You can also specify a pattern that contains multiple characters by joining letters, digits, or keyboard characters that do not have special meanings. For example, a4% is a multiple-character regular expression.

With multiple-character patterns, the order is important. The regular expression a4% matches the character a followed by a 4 followed by a percent sign (%). If the string does not have a4%, in that order, pattern matching

fails. The multiple-character regular expression a. (the character a followed by a period) uses the special meaning of the period character to match the letter a followed by any single character. With this example, the strings ab, a!, or a2 are all valid matches for the regular expression.

You can remove the special meaning of a special character by inserting a backslash before it. For example, when the expression  $a\$ is used in the command syntax, only the string a. will be matched.

### **Anchoring**

You can match a regular expression pattern against the beginning or the end of the string by anchoring these regular expressions to a portion of the string using the special characters.

This table lists the special characters that you can use for anchoring.

**Table 8: Special Characters Used for Anchoring**

| <b>Character</b> | <b>Description</b>                   |
|------------------|--------------------------------------|
|                  | Matches the beginning of the string. |
|                  | Matches the end of the string.       |

For example, the regular expression **^con** matches any string that starts with **con**, and **sole\$** matches any string that ends with **sole**.

**Note**

The ^ symbol can also be used to indicate the logical function "not" when used in a bracketed range. For example, the expression  $[\triangle]$  indicates a range that matches any single letter, as long as it is not a, b, c, or d.

## <span id="page-20-0"></span>**Searching and Filtering show Command Output**

Often, the output from **show** commands can be lengthy and cumbersome. The Cisco NX-OS software provides the means to search and filter the output so that you can easily locate information. The searching and filtering options follow a pipe character (|) at the end of the **show** command. You can display the options using the CLI context-sensitive help facility:

```
switch# show running-config | ?
          Print selected parts of lines.
 diff Show difference between current and previous invocation (creates temp files:
          remove them with 'diff-clean' command and don't use it on commands with big
          outputs, like 'show tech'!)
 egrep Egrep - print lines matching a pattern
 grep Grep - print lines matching a pattern
 head Display first lines
 human Output in human format
 last Display last lines<br>less Filter for paging
          Filter for paging
 no-more Turn-off pagination for command output
 perl Use perl script to filter output
 section Show lines that include the pattern as well as the subsequent lines that are
          more indented than matching line
 sed Stream Editor
```
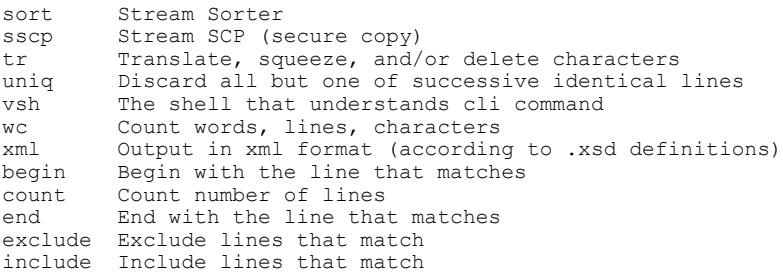

## **Filtering and Searching Keywords**

The Cisco NX-OS CLI provides a set of keywords that you can use with the **show** commands to search and filter the command output.

This table lists the keywords for filtering and searching the CLI output.

**Table 9: Filtering and Searching Keywords**

| <b>Keyword Syntax</b>                                                                                           | <b>Description</b>                                                                                                    |
|----------------------------------------------------------------------------------------------------|----------------------------------------------------------------------------------------------------|
| begin string<br><b>Example:</b><br>show version   begin Hardware                                                | Starts displaying at the line that contains the text that<br>matches the search string. The search string is case<br>sensitive.                                                                                                    |
| count<br><b>Example:</b><br>show running-config   count                                                         | Displays the number of lines in the command output.                                                                                                    |
| cut $[-d \; character] \{-b \mid -c \mid -f \mid -s\}$<br><b>Example:</b><br>show file testoutput   cut -b 1-10 | Displays only part of the output lines. You can display<br>a number of bytes (-b), characters (-vcut [-d<br><i>character</i> ] $\{-b \mid -c \mid -f \mid -s\}$ , or fields $(-f)$ . You can<br>also use the -d keyword to define a field delimiter<br>other than the tag character default. The -s keyword<br>suppresses the display of the lines that do not contain<br>the delimiter. |
| end string<br><b>Example:</b><br>show running-config   end interface                                            | Displays all lines up to the last occurrence of the<br>search string.                                                                                                    |
| exclude string<br><b>Example:</b><br>show interface brief   exclude down                                        | Displays all lines that do not include the search string.<br>The search string is case sensitive.                                                                                                    |
| head [lines lines]<br><b>Example:</b><br>show logging logfile   head lines 50                                   | Displays the beginning of the output for the number<br>of lines specified. The default number of lines is 10.                                                                                                    |

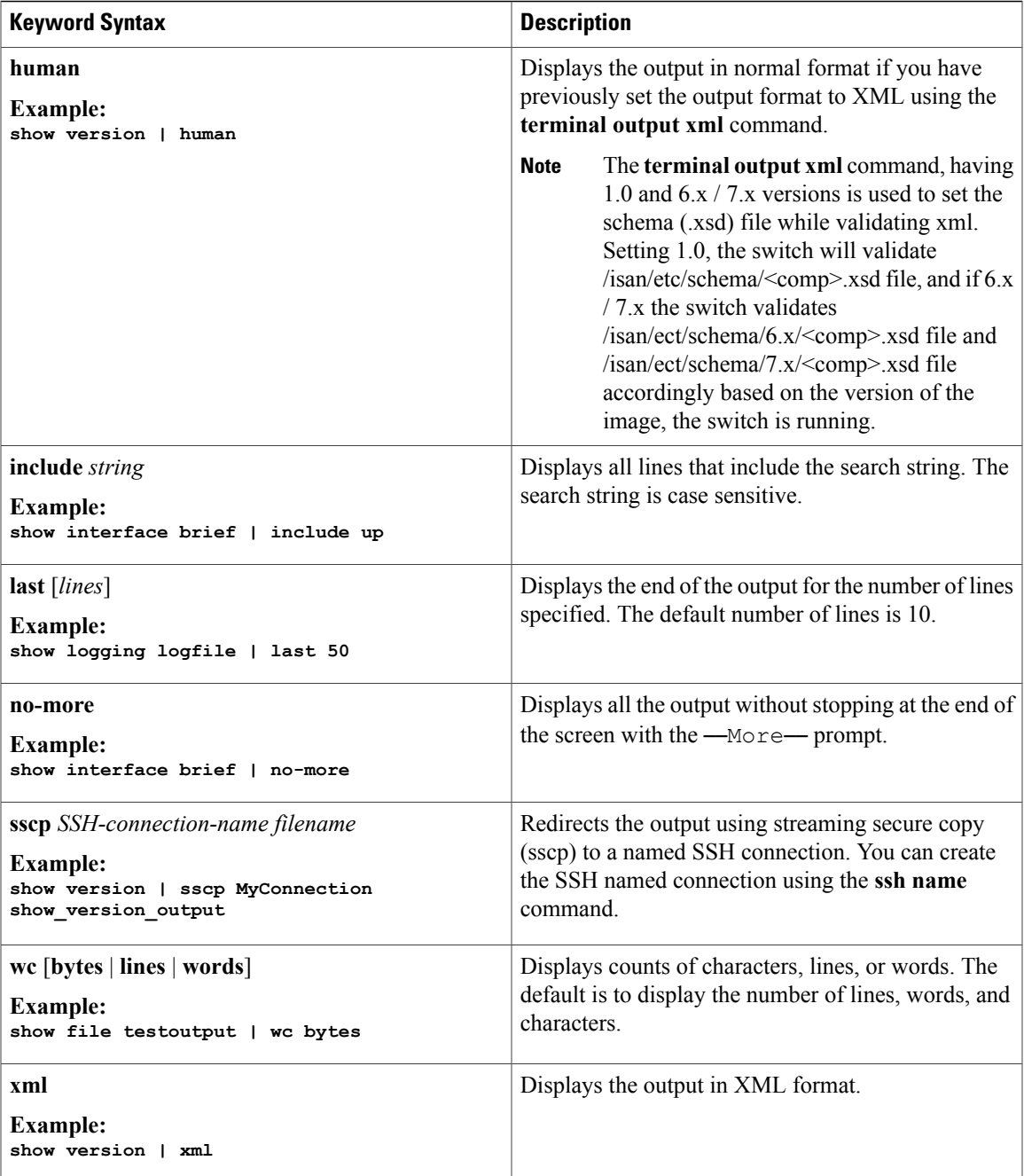

# **diff Utility**

You can compare the output from a **show** command with the output from the previous invocation of that command.

### **diff-clean** [**all-session**] [**all-users**]

This table describes the keywords for the diff utility.

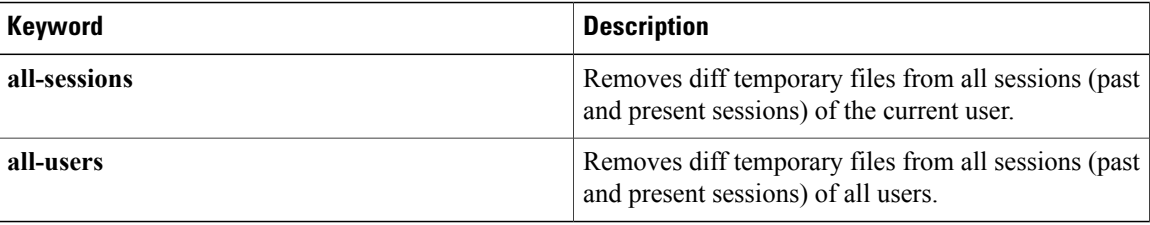

The Cisco NX-OS software creates temporary files for the most current output for a **show** command for all current and previous users sessions. You can remove these temporary files using the **diff-clean** command.

#### **diff-clean** [**all-sessions** | **all-users**]

By default, the **diff-clean** command removes the temporary files for the current user's active session. The **all-sessions** keyword removes temporary files for all past and present sessions for the current user. The **all-users** keyword removes temporary files for all past and present sessions for the all users.

### **grep and egrep Utilities**

You can use the Global Regular Expression Print (grep) and Extended grep (egrep) command-line utilities to filter the **show** command output.

The grep and egrep syntax is as follows:

```
{grep | egrep} [count] [ignore-case] [invert-match] [line-exp] [line-number] [next lines] [prev lines]
[word-exp] expression}]
```
This table lists the **grep** and **egrep** parameters.

#### **Table 10: grep and egrep Parameters**

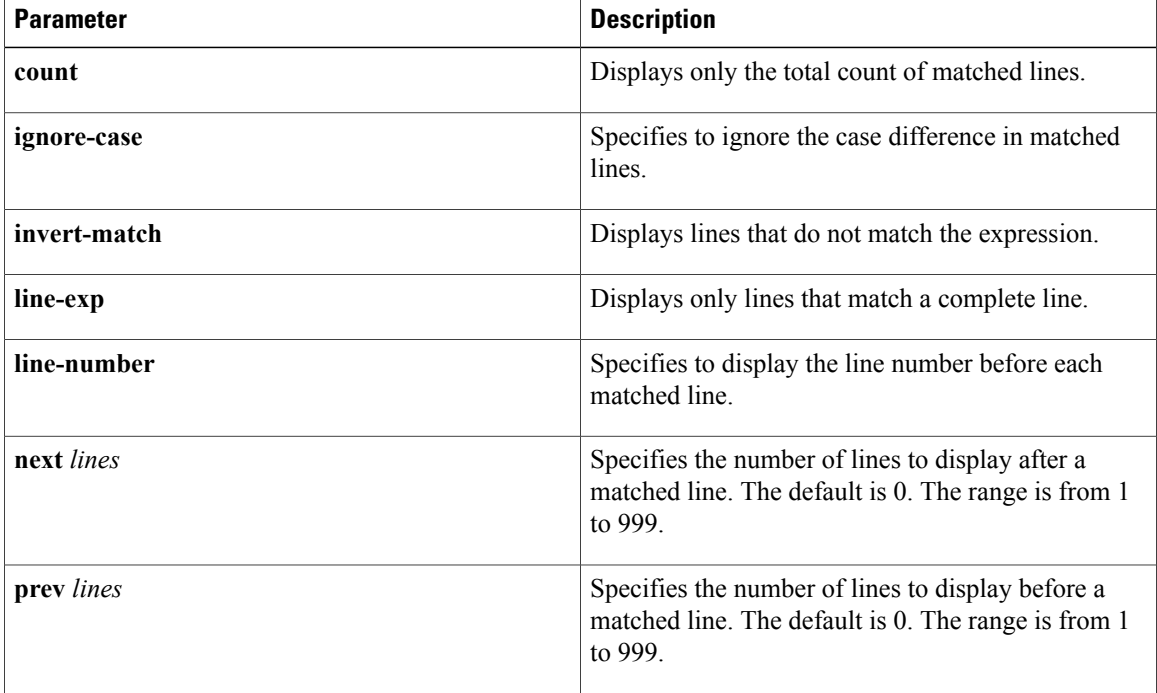

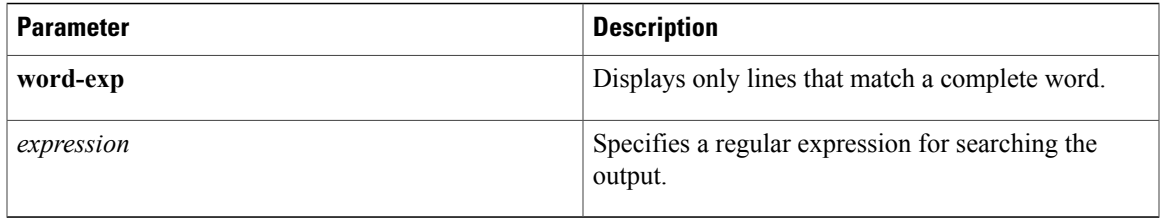

### **less Utility**

You can use the less utility to display the contents of the **show** command output one screen at a time. You can enter **less** commands at the : prompt. To display all **less** commands you can use, enter h at the : prompt.

## **sed Utility**

You can use the Stream Editor (sed) utility to filter and manipulate the **show** command output as follows:

**sed** *command*

The *command* argument contains sed utility commands.

## **sort Utility**

You can use the sort utility to filter **show** command output.

The sort utility syntax is as follows:

sort [-M] [-b] [-d] [-f] [-g] [-i] [-k field-number[.char-position][ordering]] [-n] [-r] [-t delimiter] [-u] This table describes the sort utility parameters.

#### **Table 11: sort Utility Parameters**

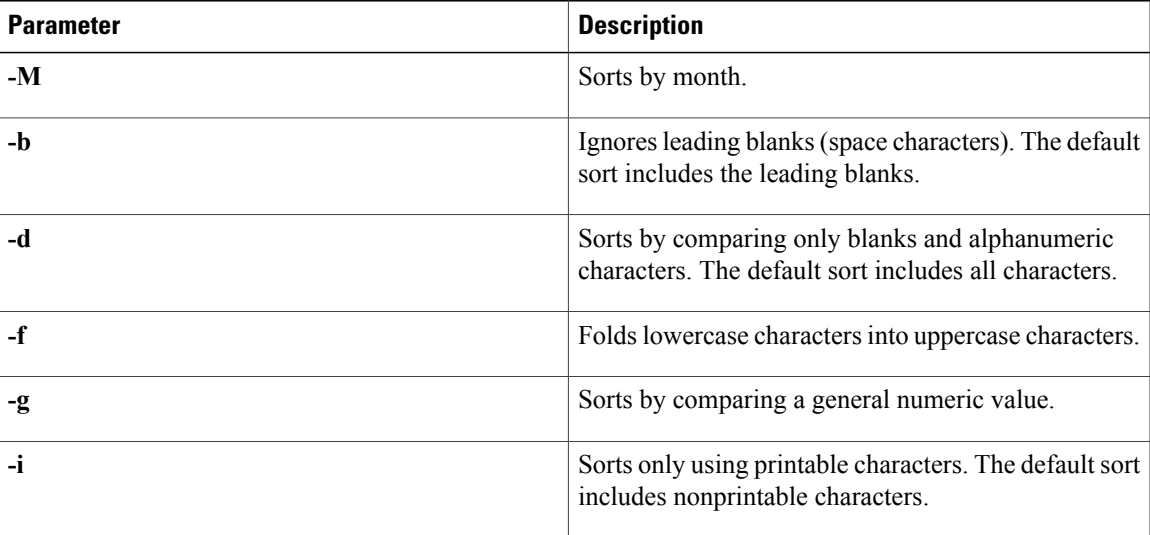

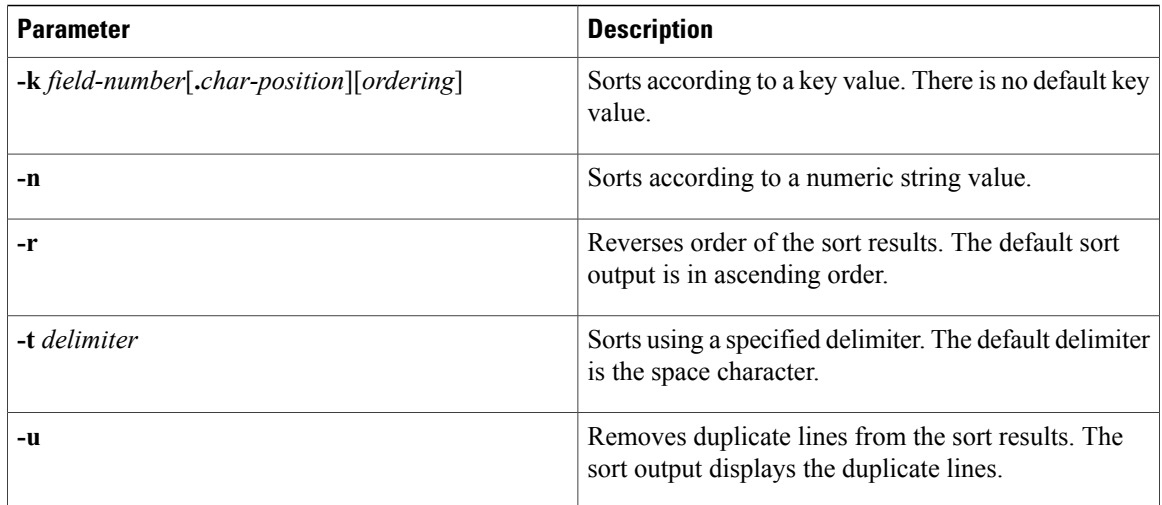

# <span id="page-25-0"></span>**Searching and Filtering from the --More-- Prompt**

You can search and filter output from  $--$ More-- prompts in the **show** command output.

This table describes the --More-- prompt commands.

**Table 12: --More-- Prompt Commands**

| <b>Commands</b>                           | <b>Description</b>                                                                                                    |
|-------------------------------------------|----------------------------------------------------------------------------------------------------|
| $[lines] \leq space$                      | Displays output lines for either the specified number<br>of lines or the current screen size.                                                                                                    |
| $[lines]$ <b>z</b>                        | Displays output lines for either the specified number<br>of lines or the current screen size. If you use the <i>lines</i><br>argument, that value becomes the new default screen<br>size.                                                                                          |
| $[lines]$ <return></return>               | Displays output lines for either the specified number<br>of lines or the current default number of lines. The<br>initial default is 1 line. If you use the optional <i>lines</i><br>argument, that value becomes the new default number<br>of lines to display for this command.   |
| [lines] $d$ or [lines] $Ctrl + shift + D$ | Scrolls through output lines for either the specified<br>number of lines or the current default number of lines.<br>The initial default is 11 lines. If you use the optional<br>lines argument, that value becomes the new default<br>number of lines to display for this command. |
| $q$ or Q or Ctrl-C                        | Exits the $-\text{More--}$ prompt.                                                                                                    |

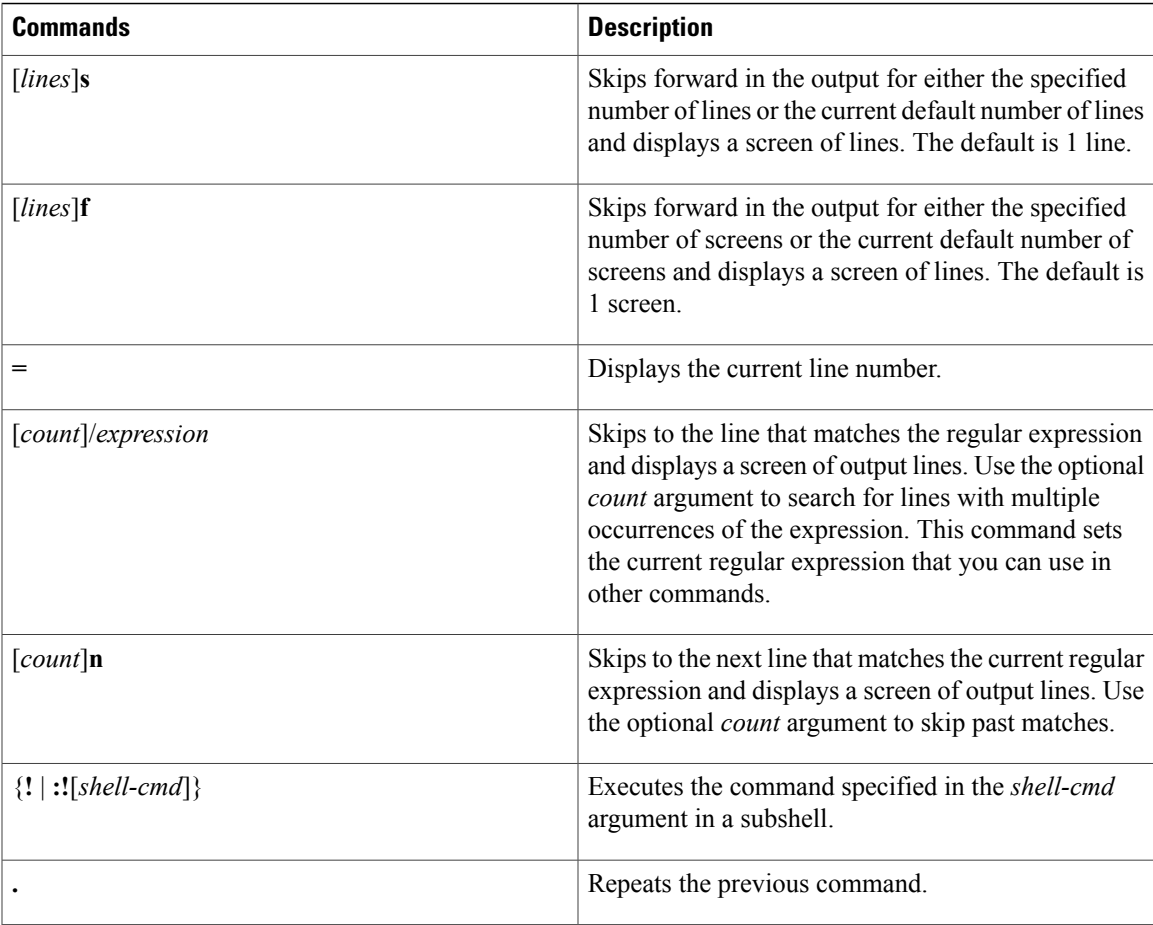

# <span id="page-26-0"></span>**Using the Command History**

The Cisco NX-OS software CLI allows you to access the command history for the current user session. You can recall and reissue commands, with or without modification. You can also clear the command history.

### **Recalling a Command**

You can recall a command in the command history to optionally modify and enter again.

This example shows how to recall a command and reenter it:

```
switch(config)# show cli history
   11:04:07 configure terminal<br>11:04:28 show interface ethe
1 11:04:28 show interface ethernet 2/24
2 11:04:39 interface ethernet 2/24
                    no shutdown<br>exit
\begin{array}{cc} 4 & 11:05:19 \\ 5 & 11:05:25 \end{array}show cli history
switch(config)# !1
switch(config)# show interface ethernet 2/24
```
You can also use the **Ctrl-P** and **Ctrl-N** keystroke shortcuts to recall commands.

## **Controlling CLI History Recall**

You can control the commands that you recall from the CLI history using the **Ctrl-P** and **Ctrl-N** keystroke shortcuts. TheBy default, the Cisco NX-OS software recalls all commands from the current command mode and higher command modes. For example, if you are working in global configuration mode, the command recall keystroke shortcuts recall both EXEC mode and global configuration mode commands. Using the **terminal history no-exec-in-config** command, you can avoid recalling EXEC mode commands when you are in a configuration mode.

### **SUMMARY STEPS**

**1.** [**no**] **terminal history no-exec-in-config**

### **DETAILED STEPS**

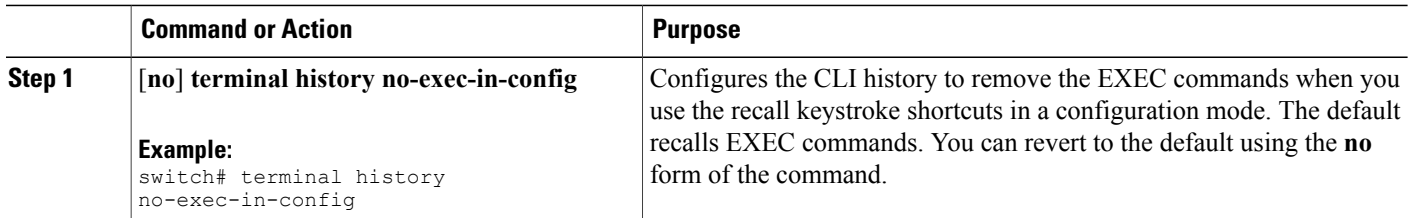

## **Configuring the CLI Edit Mode**

You can recall commands from the CLI history using the **Ctrl-P** and **Ctrl-N** keystroke shortcuts and edit them before reissuing them. The default edit mode is emacs. You can change the edit mode to vi.

### **SUMMARY STEPS**

### **1.** [**no**] **terminal edit-mode vi** [**persist**]

### **DETAILED STEPS**

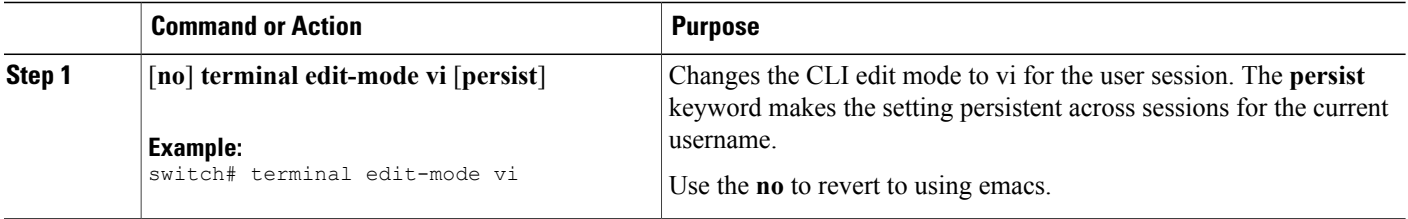

### **Displaying the Command History**

You can display the command history using the **show cli history** command.

The **show cli history** command has the following syntax:

**show cli history** [*lines*] [**unformatted**]

**show cli history** [*lines*] [**config-only** | **exec-only** | **this-mode-only**] [**unformatted**]

By default, the number of lines displayed is 12 and the output includes the command number and timestamp. The example shows how to display default number of lines of the command history:

switch# **show cli history**

The example shows how to display 20 lines of the command history:

switch# **show cli history 20**

The example shows how to display only the configuration commands in the command history:

switch(config)# **show cli history config-only**

The example shows how to display only the EXEC commands in the command history:

switch(config)# **show cli history exec-only**

The example shows how to display only the commands in the command history for the current command mode:

switch(config-if)# **show cli history this-mode-only**

The example shows how to display only the commands in the command history without the command number and timestamp:

switch(config)# **show cli history unformatted**

# <span id="page-28-0"></span>**Enabling or Disabling the CLI Confirmation Prompts**

For many features, the Cisco NX-OS software displays prompts on the CLI that ask for confirmation before continuing. You can enable or disable these prompts. The default is enabled.

### **SUMMARY STEPS**

**1.** [**no**] **terminal dont-ask** [**persist**]

#### **DETAILED STEPS**

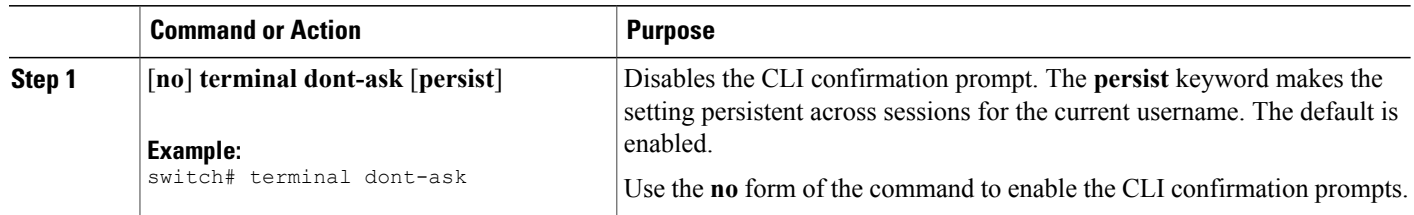

# <span id="page-29-0"></span>**Setting CLI Display Colors**

You can change the CLI colors to display as follows:

- The prompt displays in green if the previous command succeeded.
- The prompt displays in red of the previous command failed.
- The user input displays in blue.
- The command output displays in the default color.

The default colors are those set by the terminal emulator software.

#### **SUMMARY STEPS**

**1. terminal color** [**evening**] [**persist**]

### **DETAILED STEPS**

<span id="page-29-1"></span>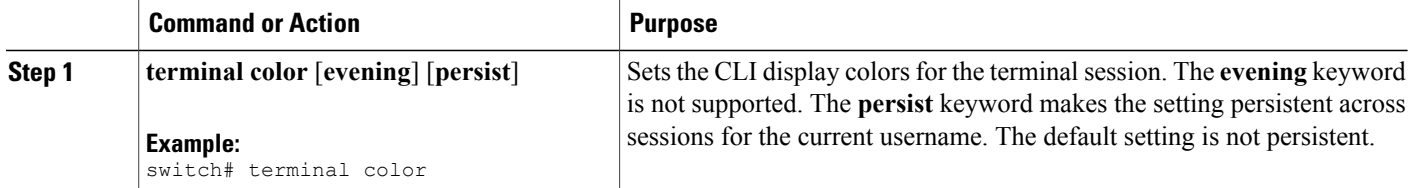

# **Sending Commands to Modules**

You can send commands directly to modules from the supervisor module session using the **slot** command.

The **slot** has the following syntax:

**slot** *slot-number* [**quoted**] *command-string*

By default, the keyword and arguments in the *command-string* argument are separated by a space. To send more than one command to a module, separate the commands with a space character, a semicolon character (;), and a space character.

The**quoted** keyword indicates that the command string begins and ends with double quotation marks ("). Use this keyword when you want to redirect the module command output to a filtering utility, such as diff, that is supported only on the supervisor module session.

The following example shows how to display and filter module information:

switch# **slot 2 show version | grep lc**

This example shows how to filter module information on the supervisor module session:

```
switch# slot 2 quoted "show version" | diff
switch# slot 4 quoted "show version" | diff -c
*** /volatile/vsh_diff_1_root_8430_slot_quoted_show_version.old Wed Apr 29 20:10:41
2009
      Wed Apr 29 20:10:41 2009
***************
*** 1,5 ****
! RAM 1036860 kB
1.1c2Software
   BIOS: version 1.10.6
   system: version 4.2(1) [build 4.2(0.202)]
--- 1,5 ---! RAM 516692 kB
! lc4
 Software
   BIOS: version 1.10.6
   system: version 4.2(1) [build 4.2(0.202)]
***************
*** 12,16 ****
 Hardware
     bootflash: 0 blocks (block size 512b)
! uptime is 0 days 1 hours 45 minute(s) 34 second(s)
--- 12,16 ---Hardware
     bootflash: 0 blocks (block size 512b)
! uptime is 0 days 1 hours 45 minute(s) 42 second(s)
```
## <span id="page-30-0"></span>**BIOS Loader Prompt**

When the supervisor modules power up, a specialized BIOS image automatically loads and tries to locate a valid kickstart image for booting the system. If a valid kickstart image is not found, the following BIOS loader prompt displays:

```
loader>
```
For information on how to load the Cisco NX-OS software from the <loader> prompt, see the Cisco Nexus troubleshooting guide for your device.

## <span id="page-30-1"></span>**Examples Using the CLI**

This section includes examples of using the CLI.

### **Defining Command Aliases**

This example shows how to define command aliases:

```
cli alias name ethint interface ethernet
cli alias name shintbr show interface brief
cli alias name shintupbr shintbr | include up | include ethernet
```
This example shows how to use a command alias:

```
switch# configure terminal
switch(config)# ethint 2/3
switch(config-if)#
```
### **Using CLI Session Variables**

You can reference a variable using the syntax **\$(***variable-name***)**. This example shows how to reference a user-defined CLI session variable:

```
switch# show interface $(testinterface)
Ethernet2/1 is down (Administratively down)
  Hardware is 10/100/1000 Ethernet, address is 0000.0000.0000 (bia 0019.076c.4dac)
  MTU 1500 bytes, BW 1000000 Kbit, DLY 10 usec,
     reliability 255/255, txload 1/255, rxload 1/255
 Encapsulation ARPA
  auto-duplex, auto-speed
 Beacon is turned off
 Auto-Negotiation is turned on
  Input flow-control is off, output flow-control is off
 Auto-mdix is turned on
  Switchport monitor is off
 Last clearing of "show interface" counters never
  5 minute input rate 0 bytes/sec, 0 packets/sec
  5 minute output rate 0 bytes/sec, 0 packets/sec
  L3 in Switched:
   ucast: 0 pkts, 0 bytes - mcast: 0 pkts, 0 bytes
  L3 out Switched:
   ucast: 0 pkts, 0 bytes - mcast: 0 pkts, 0 bytes
  Rx
   0 input packets 0 unicast packets 0 multicast packets
    0 broadcast packets 0 jumbo packets 0 storm suppression packets
   0 bytes
  Tx
    0 output packets 0 multicast packets
    0 broadcast packets 0 jumbo packets
   0 bytes
    0 input error 0 short frame 0 watchdog
    0 no buffer 0 runt 0 CRC 0 ecc
    0 overrun 0 underrun 0 ignored 0 bad etype drop
    0 bad proto drop 0 if down drop 0 input with dribble
    0 input discard
    0 output error 0 collision 0 deferred
    0 late collision 0 lost carrier 0 no carrier
    0 babble
    0 Rx pause 0 Tx pause 0 reset
```
### **Using the System-Defined Timestamp Variable**

This example uses \$(TIMESTAMP) when redirecting **show** command output to a file:

```
switch# show running-config > rcfg.$(TIMESTAMP)
Preparing to copy....done
switch# dir
                 May 01 12:27:59 2008 rcfg.2008-05-01-12.27.59
Usage for bootflash://sup-local
8192 bytes used
20963328 bytes free
20971520 bytes total
```
### **Running a Command Script**

This example displays the CLI commands specified in the script file:

```
switch# show file testfile
configure terminal
interface ethernet 2/1
no shutdown
end
show interface ethernet 2/1
```
This example displays the **run-script** command execution output:

```
switch# run-script testfile
`configure terminal`
 interface ethernet 2/1
`no shutdown`
`end`
show interface ethernet 2/1Ethernet2/1 is down (Link not connected)
  Hardware is 10/100/1000 Ethernet, address is 0019.076c.4dac (bia 0019.076c.4dac)
  MTU 1500 bytes, BW 1000000 Kbit, DLY 10 usec,
    reliability 255/255, txload 1/255, rxload 1/255
  Encapsulation ARPA
  Port mode is trunk
  auto-duplex, auto-speed
  Beacon is turned off
 Auto-Negotiation is turned on
  Input flow-control is off, output flow-control is off
  Auto-mdix is turned on
  Switchport monitor is off
  Last clearing of "show interface" counters 1d26.2uh
  5 minute input rate 0 bytes/sec, 0 packets/sec
  5 minute output rate 0 bytes/sec, 0 packets/sec
 Rx
    0 input packets 0 unicast packets 0 multicast packets
    0 broadcast packets 0 jumbo packets 0 storm suppression packets
   0 bytes
  Tx
   0 output packets 0 multicast packets
    0 broadcast packets 0 jumbo packets
    0 bytes
   0 input error 0 short frame 0 watchdog
    0 no buffer 0 runt 0 CRC 0 ecc
    0 overrun 0 underrun 0 ignored 0 bad etype drop
    0 bad proto drop 0 if down drop 0 input with dribble
    0 input discard
    0 output error 0 collision 0 deferred
    0 late collision 0 lost carrier 0 no carrier
    0 babble
```
0 Rx pause 0 Tx pause 0 reset

# <span id="page-33-0"></span>**Additional References for the CLI**

This section includes additional information related to the CLI.

## **Related Documents for the CLI**

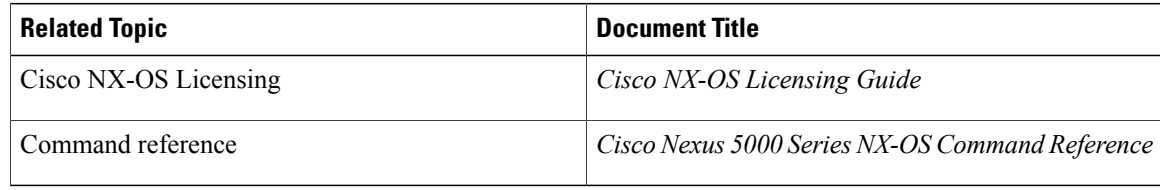